Tilslut tastatur og mus Slik kobler du til tastaturet og musa Conecte el teclado y el ratón Anslut tangentbordet och musen

## 4 Connect the power cable and press the power button

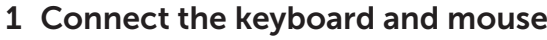

Tilslut strømkablet og tryk på tænd/sluk-knappen Slik kobler du til strømkabelen og trykker på strømknappen Conecte el cable de alimentación y presione el botón de encendido Anslut strömkabeln och tryck på strömbrytaren

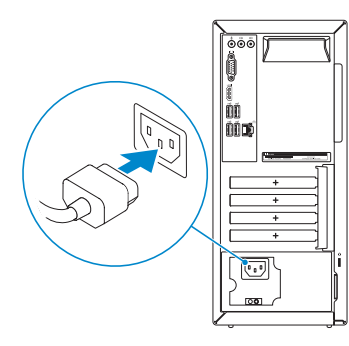

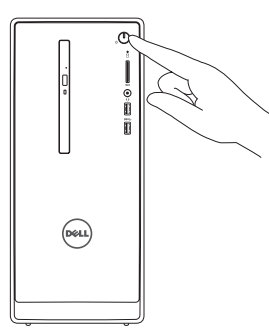

Hurtig startguide **Hurtigstart** Guía de inicio rápido

Tilslut skærmen Slik kobler du til skjermen Conecte la pantalla Anslut bildskärmen

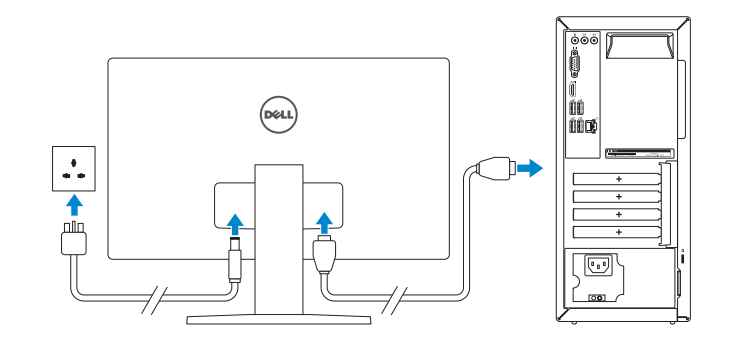

#### **NOTE:** If you ordered your computer with a discrete graphics card, connect the display to the discrete graphics card.

Tilslut netværkskablet — valgfrit Slik kobler du til nettverkskabelen — tilleggsutstyr Conecte el cable de red (opcional) Anslut nätverkskabeln — valfritt

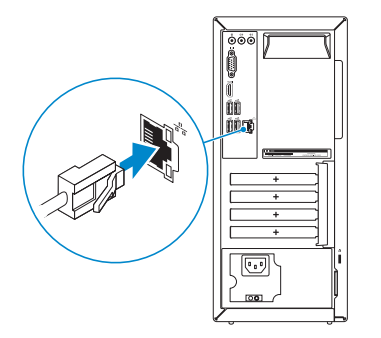

## 3 Connect the display

#### See the documentation that shipped with the keyboard and mouse.

- **BEMÆRK:** Hvis du bestilte din computer med et diskret grafikkort, tilslut skærmen til det diskrete grafikkort.
- **MERK:** Hvis du bestilte et diskret grafikkort sammen med datamaskinen, må du koble skjermen til det diskrete grafikkortet.
- **NOTA:** Si encargó su equipo con una tarjeta de gráficos discretos, conecte la pantalla al conector en la tarjeta de gráficos discretos.
- ANMÄRKNING: Om du beställde datorn med ett separat grafikkort ansluter du bildskärmen till det separata grafikkortet.

Se dokumentationen der fulgte med tastaturet og musen. Se dokumentasjonen som fulgte med tastaturet og musa. Consulte la documentación que se envía con el teclado y el ratón. Läs i dokumentationen som medföljde tangentbordet och musen.

#### 2 Connect the network cable-optional

- **NOTE:** If you are connecting to a secured wireless network, enter the  $\overline{\phantom{a}}$  password for the wireless network access when prompted.
- BEMÆRK: Hvis du opretter forbindelse til et sikret trådløst netværk, skal du indtaste adgangskoden for den trådløse netværketsadgang, når du bliver bedt om det.
- MERK: Hvis du kobler deg til en sikkert trådløst nettverk,skal du angi passordet til det trådløse nettverket når du blir bedt om.
- NOTA: Si se conecta a una red inalámbrica segura, introduzca la contraseña para la red inalámbrica cuando se le solicite.
- ANMÄRKNING: Ange lösenordet för åtkomst till det trådlösa nätverket när du blir ombedd om du ansluter till ett skyddat trådlöst nätverk.

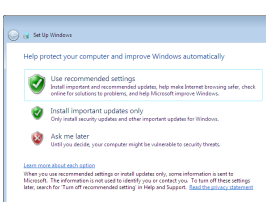

## Quick Start Guide

# Inspiron 3650

### 5 Finish Windows setup

Udfør Windows Installation | Fullfør oppsett av Windows Finalice la configuración de Windows | Slutför Windows-inställningen

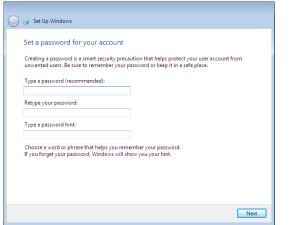

#### Set up password for Windows

Opret adgangskode til Windows Sett opp passord for Windows Establezca una contraseña para Windows Ställ in lösenord för Windows

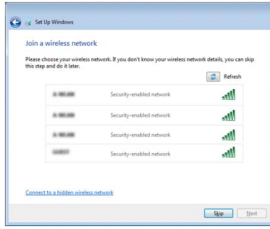

#### Connect to your network

Opret forbindelse til netværket Koble deg til nettverket ditt Conéctese a una red Anslut till ditt nätverk

#### Protect your computer

Beskyt din computer Beskytt datamaskinen Proteja el equipo Skydda din dator

Features

Funktioner | Funksjoner | Funciones | Funktioner

- 1. Botón de encendido
- 2. Indicador luminoso de actividad de la unidad del disco duro
- 3. Lector de tarjetas multimedia
- 4. Puerto de audífonos
- 5. Puertos USB 3.0 (2)
- 6. Unidad óptica (opcional)
- 7. Puertos de audio (3)
- 8. Puerto VGA
- 9. Puerto HDMI
- 1. Strömbrytare
- 2. Lampa för hårddiskaktivitet
- 3. Mediakortläsare
- 4. Hörlursport
- 5. USB 3.0-portar (2)
- 6. Optisk enhet (tillval)
- 7. Ljudportar (3)
- 8. VGA-port
- 9. HDMI-port
- 10. Puertos USB 2.0 (4)
- 11. Puerto de red
- 12. Etiqueta de servicio
- 13. Ranuras para tarietas de expansión
- 14. Puerto de alimentación
- 15. Botón de diagnóstico del suministro de energía
- 16. Indicador luminoso de la alimentación
- 17. Anillos del candado
- 18. Ranura del cable de seguridad
- 10. USB 2.0-portar (4)
- 11. Nätverksport
- 12. Etikett med servicenummer
- 13. Kortplatser för expansionskort
- 14. Strömanslutning
- 15. Diagnostikknapp för strömförsörjning
- 16. Strömförsörjningslampa
- 17. Ringar för hänglås
- 18. Plats för kabellås
- 1. Power button
- 2. Hard-drive activity light
- 3. Media-card reader
- 4. Headset port
- 5. USB 3.0 ports (2)
- 6. Optical drive (optional)
- 7. Audio ports (3)
- 8. VGA port
- 9. HDMI port
- 1. Tænd/sluk-knap
- 2. Indikator for harddiskaktivitet
- 3. Mediekortlæser
- 4. Headset-port
- 5. USB 3.0-porte (2)
- 6. Optisk drev (valgfrit tilbehør)
- 7. Lydporte (3)
- 8. VGA-port
- 9. HDMI-port
- 10. USB 2.0-porte (4)
- 1. Strømknapp
- 2. Aktivitetslampe for harddisk
- 3. Mediekortleser
- 4. Hodetelefonport
- 5. USB 3.0-porter (2)
- 6. Optisk stasjon (tilleggsutstyr)
- 7. Lydporter (3)
- 8. VGA-port
- 9. HDMI-port
- 10. USB 2.0-porter (4)
- 10. USB 2.0 ports (4)
- 11. Network port
- 12. Service Tag label
- 13. Expansion-card slots
- 14. Power port
- 15. Power-supply diagnostic button
- 16. Power-supply light
- 17. Padlock rings
- 18. Security-cable slot
- 11. Netværksport
- 12. Servicemærke
- 13. Stik til udvidelseskort
- 14. Strømport
- 15. Diagnosticeringsknap for strømforsyning
- 16. Strømforsyningsindikator
- 17. Hængelåsringe
- 18. Sikkerhedskabelslot
- 11. Nettverksport
- 12. Servicemerke
- 13. Utvidelsesspor
- 14. Strømport
- 15. Strømforsyningens diagnostiseringsknapp
- 16. Strømlampe
- 17. Hengelås-ringer
- 18. Spor for sikkerhetskabel

#### To learn about the features and advanced options available on your computer, click Start  $\bigoplus$  → All Programs→ Dell Help Documentation.

2015-06 Printed in China.

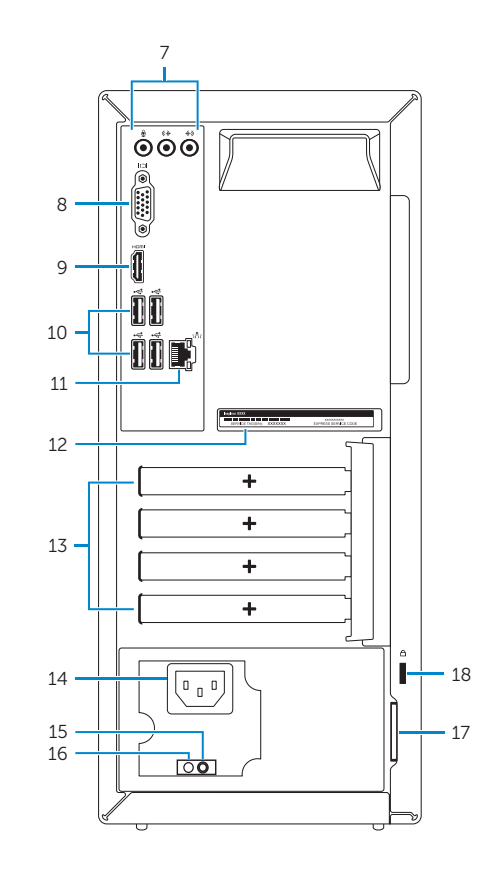

08RN2VA00

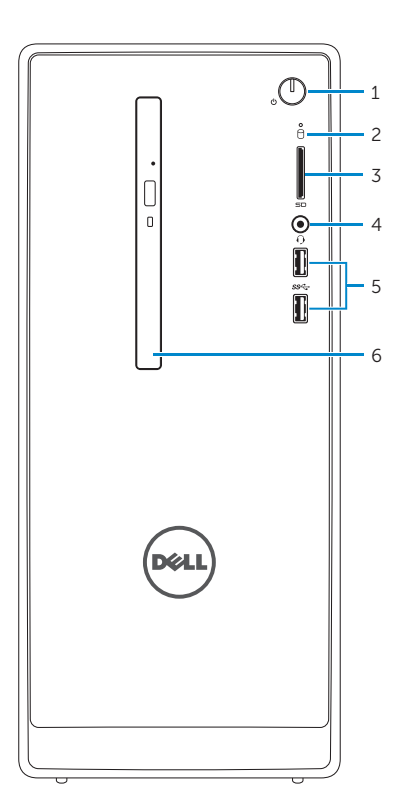

#### Product support and manuals

Produktsupport og manualer Produktstøtte og håndbøker Soporte del producto y manuales Produktsupport och handböcker

#### Dell.com/support Dell.com/support/manuals Dell.com/support/windows

#### Contact Dell

Kontakt Dell | Kontakt Dell Póngase en contacto con Dell | Kontakta Dell Dell.com/contactdell

#### Regulatory and safety

Lovgivningsmæssigt og sikkerhed Lovpålagte forhold og sikkerhet Normativa y seguridad Reglering och säkerhet

Dell.com/regulatory\_compliance

#### Regulatory model

Regulatorisk model | Regulerende modell Modelo normativo | Regleringsmodell

D19M

#### Regulatory type

Regulatorisk type | Regulerende type Tipo normativo | Regleringstyp

D19M002

#### Computer model

Computermodel | Datamaskinmodell Modelo de equipo | Datormodell

Inspiron 3650

© 2015 Dell Inc. © 2015 Microsoft Corporation.

## For more information

For yderligere oplysninger | For å finne mer informasjon Para obtener más información | För mer information

For at lære mere om funktionerne og de avancerede indstillinger der er tilgængelig på din computer, klik på Start 
→ Alle programmer→ Dells hjælpedokumentation. Klikk på Start ⊙ → Alle programmer→ Dell-hjelpedokumentasjon for å lære om funksjonene og de avanserte valgene som finnes til datamaskinen.

Para obtener información sobre las funciones y opciones avanzadas disponibles en su equipo, haga clic en **Inicio**  $\bullet$   $\rightarrow$  Todos los programas $\rightarrow$  Documentación de ayuda de Dell Klicka på Start  $\Theta \rightarrow$  All Programs $\rightarrow$  Dell Help Documentation för att få veta mer om de funktioner och avancerade alternativ som finns på datorn.